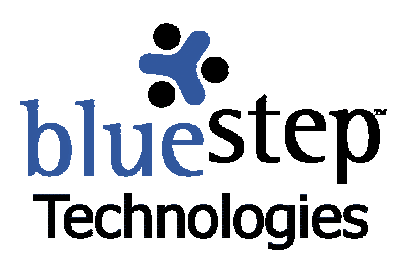

## **Screen, Editor and User Guide Icons**

## **Screen Icons**

Throughout all BlueStep™ products you will find icons displayed on the screen. These perform certain functions, provide links or convey information. The following describes the icons shown on general screens and their uses.

 **Information** – signifies a fact or condition and is not 'clickable'

- Done indicates task status is 'Completed'
- On Schedule indicates task status is 'On Schedule with Minimal Issues'
- $\nabla$  At Risk indicates task status is 'Schedule at Risk with Existing Issues'
- Behind indicates task status is 'Behind Schedule with Significant Issues'
- **L** Low Priority indicates task priority is 'Low'
- **High Priority indicates task priority is 'High'**
- **Priority indicates the Task Priority column**
- Time Zone indicates that the time shown has been calculated to account for time zone ⋒ differences
- Folder Open indicates folder is open and the contents are listed below the folder title **State**
- Folder Closed indicates that the folder is closed and the contents are hidden **TABLE**
- E-mail Trash indicates that there are items contained in the e-mail trash folder **TIME**
- Required indicates that the field must be filled in before the page can be saved
- Error indicates that a required field has not been filled in or is filled with incorrectly formatted data and that the page will not save until completed or corrected
- Cannot Delete indicates that a person, file, record or other item cannot be deleted
- New Permission indicates that permission does not exist anywhere else in unit \*.
- 啓 Overridden Permission – indicates that default permission has been overridden
- ъ Default – indicates that the permission is at unit default level
- $\sim$ BlueStep – indicates a site on the Organization Chart or Domain Manager
- din. Team – indicates a Team on the Organization Chart or Domain Manager
- HO HQ – indicates HQ on the Organization Chart or Domain Manager

Relate – indicates Relate on the Organization Chart or Domain Manager

- Organization indicates an organization on the Organization Chart or Domain Manager
- Unit indicates a unit on the Organization Chart or Domain Manager

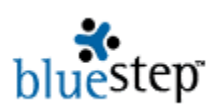

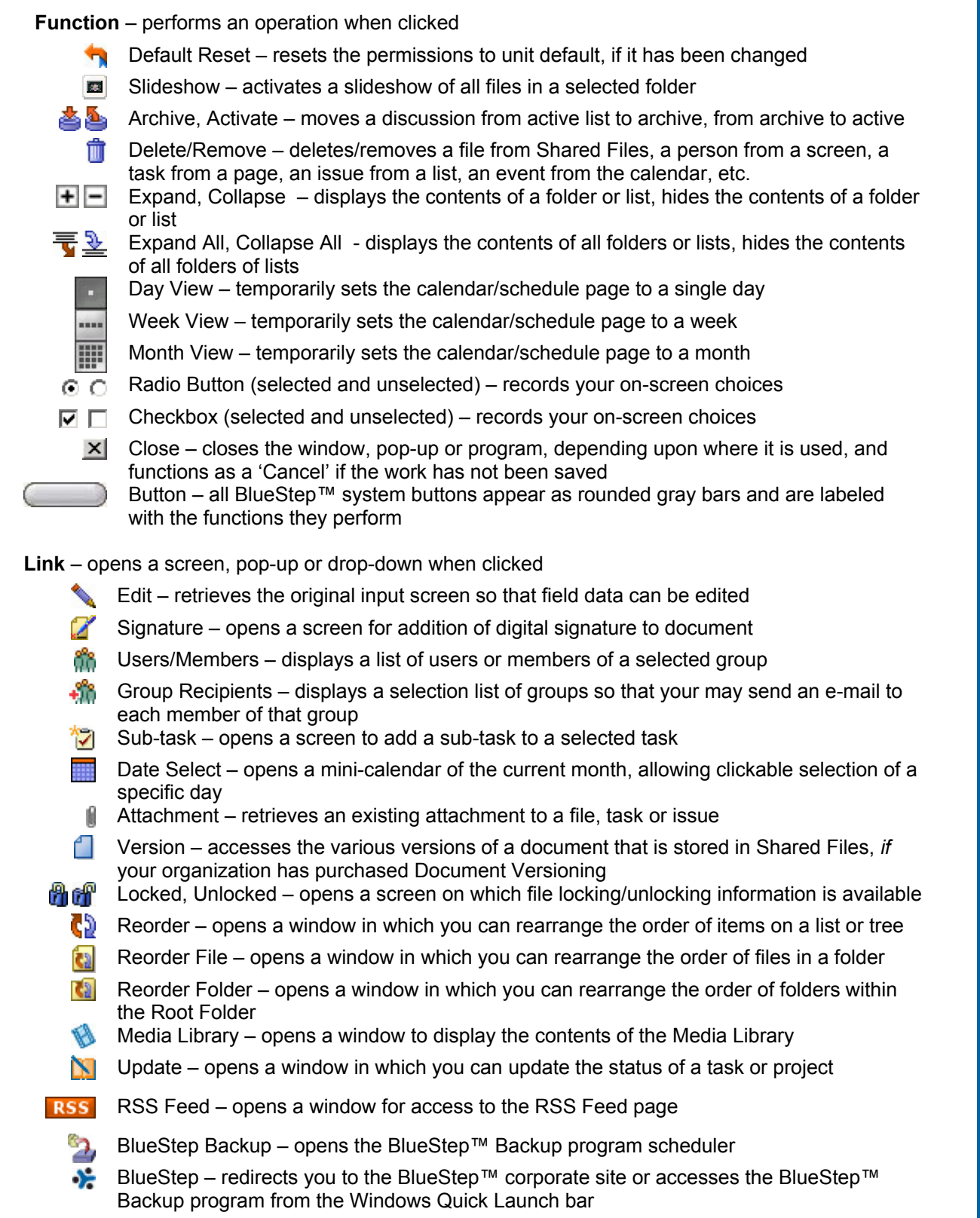

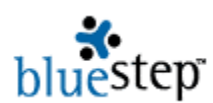

## **Editor Icons**

The BlueStep™ editor allows users exceptional flexibility in adding text, tables, graphics and hyperlinks to sites and pages. Each editor has a header that displays tool icons, providing access (when using Internet Explorer) to functions similar to those offered by traditional word processing programs.

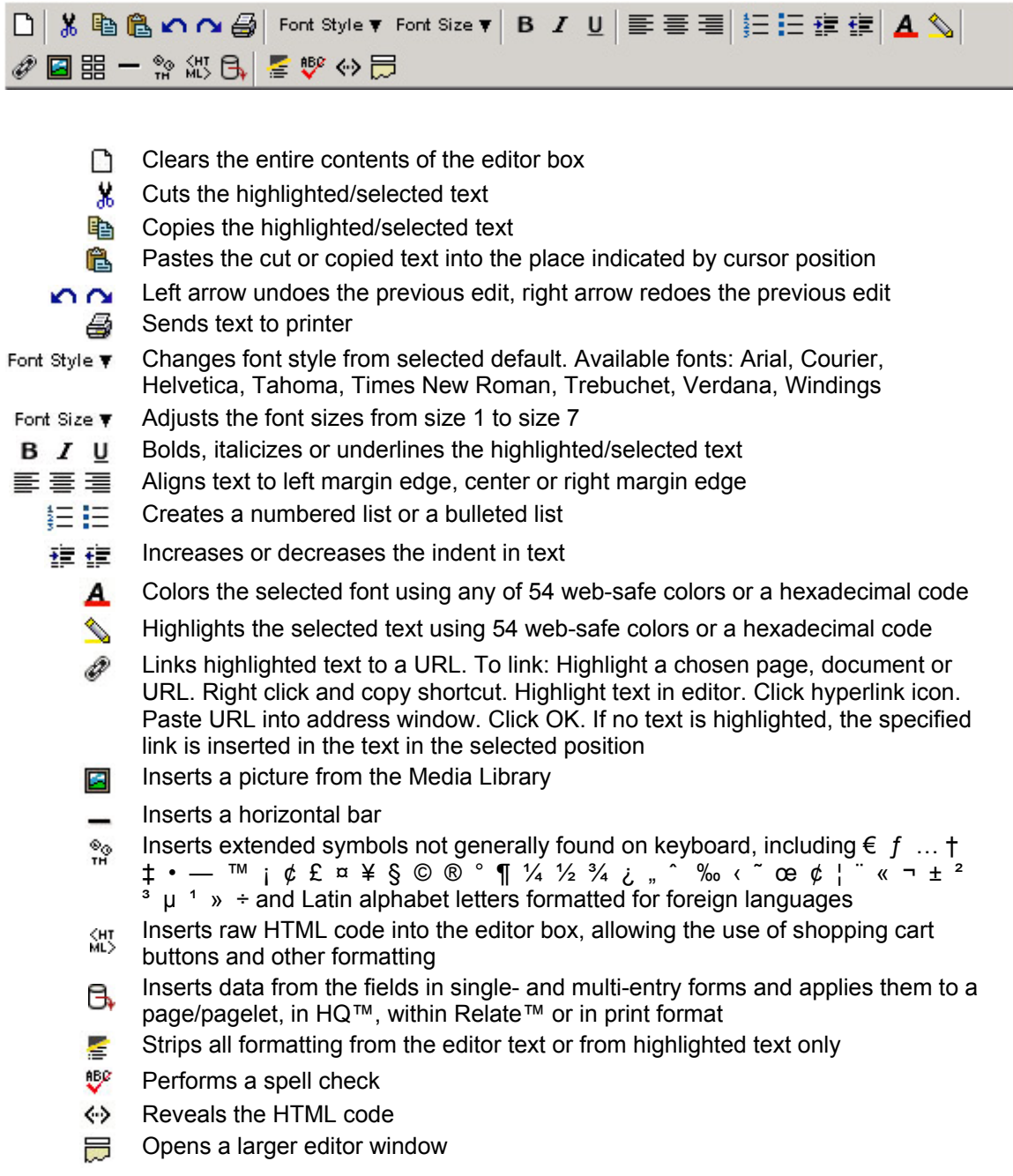

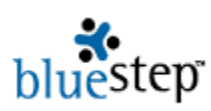

## **User Guide Icons**

These icons are found throughout BlueStep™ user guides. They provide a visual key for:

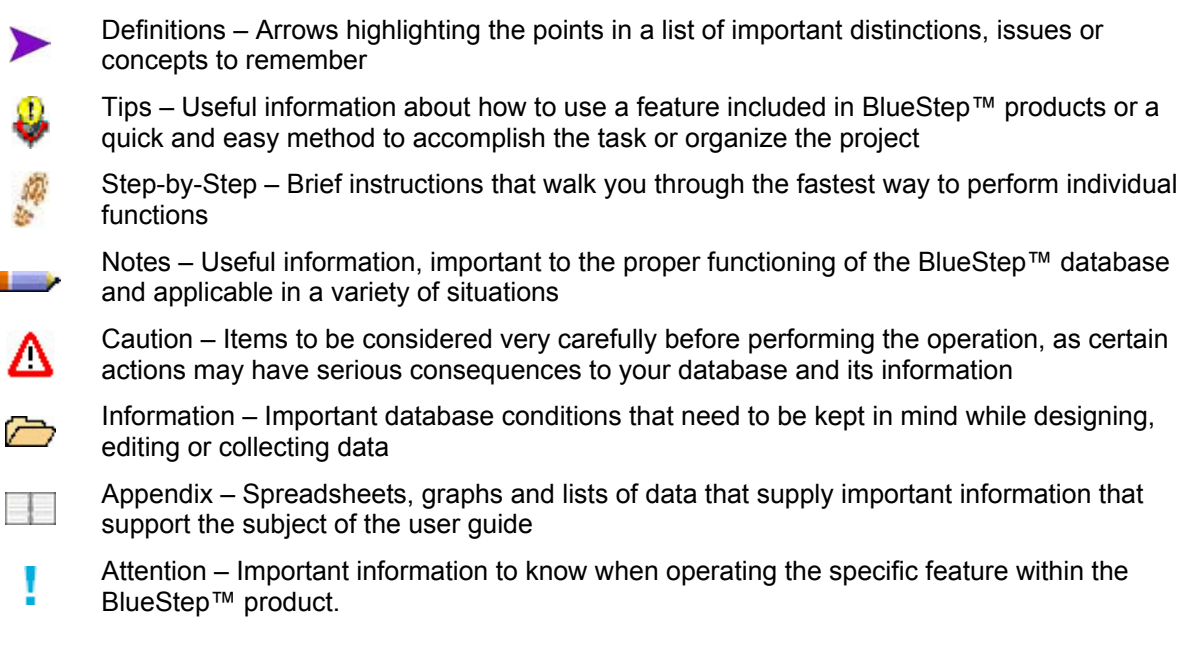